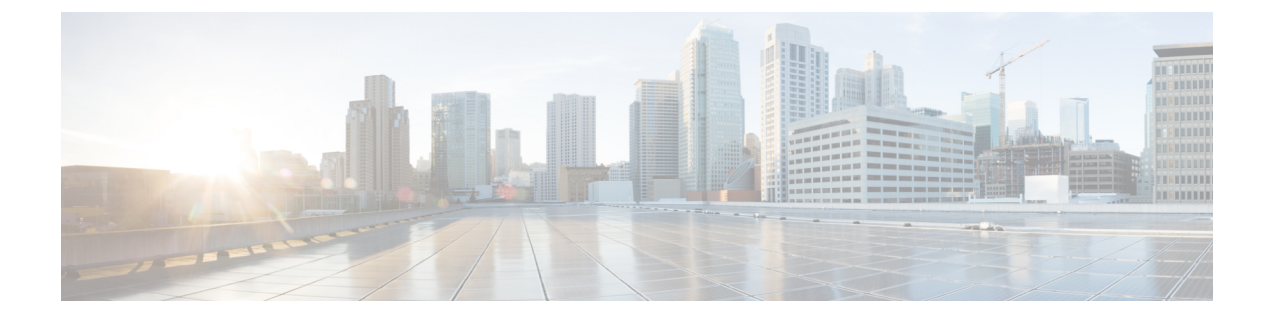

# サードパーティ製アプリケーション

- サードパーティ製アプリケーションについて (1 ページ)
- 注意事項と制約事項 (1 ページ)
- Python2 および依存パッケージのインストール (2 ページ)
- サードパーティのネイティブ RPM/パッケージのインストール (2 ページ)
- 永続的なサードパーティ RPM (4 ページ)
- VSH からの RPM のインストール (5 ページ)
- サードパーティ製アプリケーション (10 ページ)

# サードパーティ製アプリケーションについて

サードパーティ製アプリケーションの RPM は、[https://devhub.cisco.com/artifactory/open-nxos/](https://devhub.cisco.com/artifactory/open-nxos/9.2.1/) [9.2.1/](https://devhub.cisco.com/artifactory/open-nxos/9.2.1/) のリポジトリで入手できます。これらのアプリケーションは、Bash シェルで **dnf** コマン ドを使用するか、NX-OS CLI を介してネイティブホストにインストールされます。

**dnfinstall***rpm*コマンドを入力すると、Cisco **DNF**プラグインが実行されます。このプラグイン は、RPM を表示されない場所にコピーします。スイッチのリロード時に、システムは RPM を 再インストールします。

構成が /etc に置かれている場合、Linux プロセス、**incrond** は、ディレクトリで作成された アーティファクトをモニターし、それらを表示されない場所にコピーし、この場所から /etc にコピーし直します。

# 注意事項と制約事項

サードパーティ製アプリケーションの RPM には、次の注意事項と制約事項があります。

- Cisco NX-OS リリース 9.2(1) 以降では、エージェントが保存されている Cisco リポジトリ は <https://devhub.cisco.com/artifactory/open-nxos/9.2.1/> にあります。このリポジトリでホスト されているすべての RPM は、リリース キーで署名されています。
- NX-OS 10.1(1) リリースには、NX-Linux(シスコ独自の Linux ディストリビューション) に基づく新しいオペレーティング システムと rootfs があります。WRL5/WRL8 を使用して

ビルドされたサードパーティ製RPMはNX-Linuxと互換性がなく、動作しない可能性があ ります。この場合、以前のリリースで使用されていたアプリケーションの古いバージョン を削除し、<https://devhub.cisco.com/artifactory/open-nxos/10.1.1/> のリポジトリで入手可能な NX-Linux と互換性のある新しいソフトウェアに置き換えます。

- 署名付き RPM をインストールするための注意事項と手順は、*Cisco Nexus 9000* シリーズ *NX-OS*ソフトウェアアップグレードおよびダウングレードガイド、リリース*9.2(x)*に記載 されています。RPM 管理のための DNF および VSH の CLI オプション、署名付きおよび 署名なしの RPM のインストール、リポジトリのクリーンアップなどが含まれています。
- サードパーティ製アプリケーションは、スイッチの起動時に開始されます。サードパー ティ製アプリケーションは、その通信インターフェイスが起動する前、またはスイッチと 通信ピアまたはサーバー間のルーティングが確立される前に起動される可能性がありま す。したがって、サードパーティ製アプリケーションは、通信障害が発生した場合でも堅 牢に動作するように、そして接続の確立を再試行するように作成する必要があります。通 信障害が発生した場合の復元力がアプリケーションにない場合は、「ラッパー」アプリ ケーションを使用して、目的のアプリケーションを起動する前に通信ピアが到達可能であ るかどうか確認し、必要に応じて目的のアプリケーションを再起動できるようにする必要 があります。
- Cisco NX-OS リリース 10.2(3)F 以降、Python2 とその依存 RPM は NX-OS から削除されま す。ただし、Python2 とその依存 RPM は、devhub サイトからパッケージ グループ packagegroup-nxos-64-python-2-deprecated-rpms としてインストールできます。

# **Python2** および依存パッケージのインストール

次に、パッケージのインストールの詳しいワークフローを示します。

switch# cat /etc/dnf/repos.d/open-nxos.repo [open-nxos] name=open-nxos baseurl=https://devhub.cisco.com/artifactory/open-nxos/10.2.3/ enabled=1 gpgcheck=0 sslverify=0

dnf info packagegroup-nxos-64-python-2-deprecated-rpms dnf install packagegroup-nxos-64-python-2-deprecated-rpms The output of these cmds will be available post KR3F CCO.

# サードパーティのネイティブ **RPM/**パッケージのインス トール

パッケージのインストールの詳しいワークフローは次のとおりです。

エージェントが保存されているシスコのリポジトリを指すように、スイッチのリポジトリを構成します。

bash-4.2# **cat /etc/dnf/repos.d/open-nxos.repo** [open-nxos] name=open-nxos

baseurl=<https://devhub.cisco.com/artifactory/open-nxos/9.2.1/> baseurl=<https://devhub.cisco.com/artifactory/open-nxos/10.1.1/> enabled=1 gpgcheck=0 sslverify=0

CLI を使用してデジタル署名をインポートする手順については、*Cisco Nexus 9000* シリーズ *NX-OS* ソフト ウェア アップグレードおよびダウングレード ガイド、リリース *9.2(x)* の「デジタル署名サポートのための インストール CLI の使用」を参照してください。

*dnf* を使用した RPM のインストールの例と、詳しいインストール ログです。

例:

bash-4.2# **dnf install splunkforwarder** Loaded plugins: downloadonly, importpubkey, localrpmDB, patchaction, patching, protect-packages Setting up Install Process Resolving Dependencies --> Running transaction check ---> Package splunkforwarder.x86 64 0:6.2.3-264376 will be installed --> Finished Dependency Resolution

Dependencies Resolved

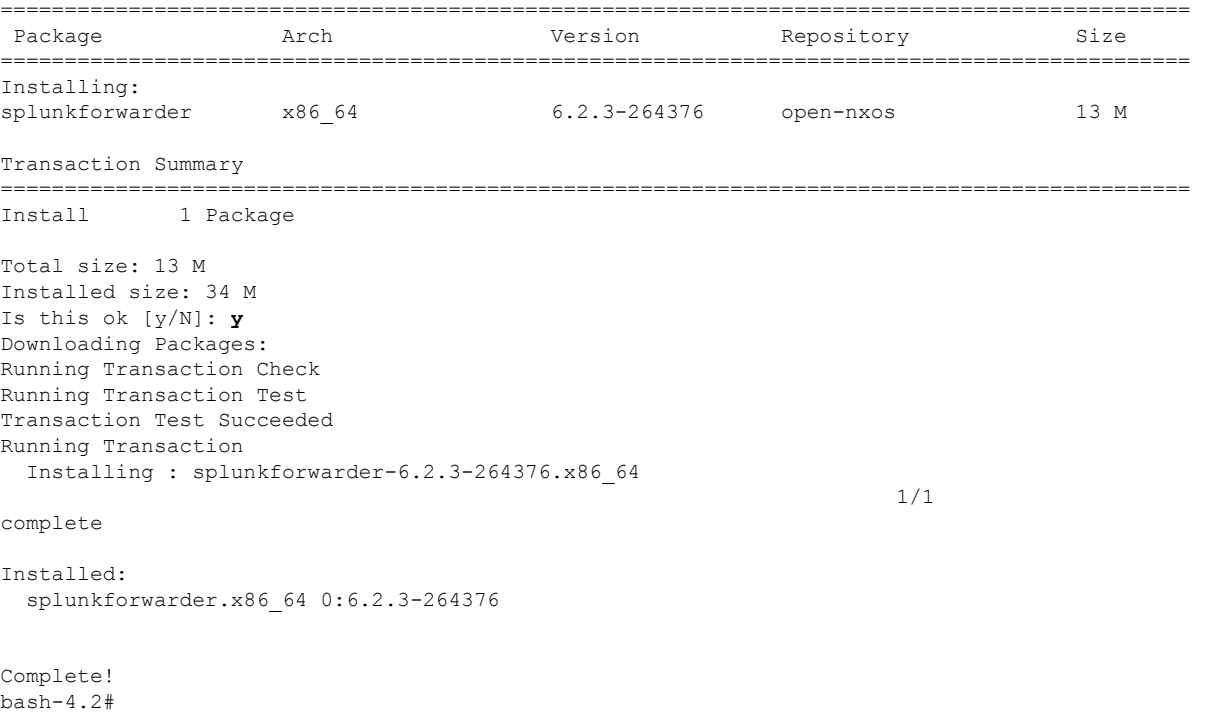

パッケージが正常にインストールされたかどうかをスイッチに問い合わせ、そのプロセスまたはサービス が稼働していることを確認する例です。

例:

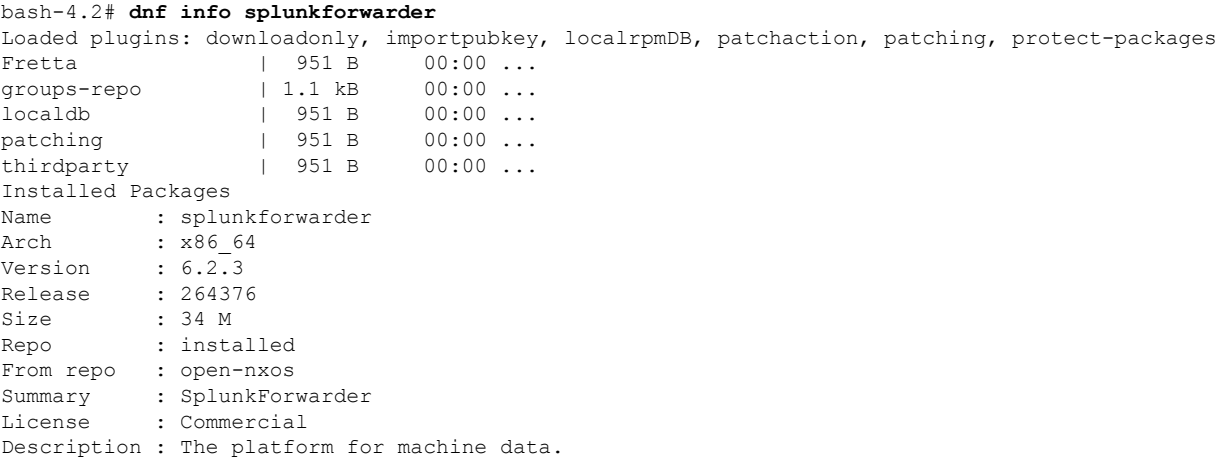

# 永続的なサードパーティ **RPM**

次に、永続的なサードパーティ RPM の背後にあるロジックを示します。

- ローカル**dnf**リポジトリは、永続的なサードパーティRPM専用です。/etc/yum/repos.d/ thirdparty.repo は /bootflash/.rpmstore/ thirdparty を指しています。
- **dnf install third-party.rpm** コマンドを入力するたびに、RPM のコピーが //bootflash/.rpmstore/ thirdparty に保存されます。
- リブート中に、サードパーティ リポジトリ内のすべての RPM がスイッチに再インストー ルされます。
- /etc 構成ファイルの変更は、/bootflash/.rpmstore/config/etc の下に保持さ れ、/etc での起動時に再生されます。
- /etc ディレクトリに作成されたスクリプトは、リロード後も保持されます。たとえ ば、/etc/init.d/ の下に作成されたサードパーティのサービス スクリプトは、リロー ド中にアプリケーションを起動します。

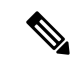

iptablesのルールは、bashシェルで変更された場合、再起動後に保 持されません。 (注)

> 変更した iptables を永続化するには[、リロード間で](cisco-nexus-9000-series-nx-os-programmability-guide-release-102x_chapter20.pdf#nameddest=unique_150) Iptable を永続 [化する](cisco-nexus-9000-series-nx-os-programmability-guide-release-102x_chapter20.pdf#nameddest=unique_150)を参照してください。

# **VSH** からの **RPM** のインストール

# パッケージの追加

NX-OS 機能 RPM は、VSH CLI を使用してインストールすることもできます。

#### 手順の概要

- **1. show install package**
- **2. install add ?**
- **3. install add** *rpm-packagename*

#### 手順の詳細

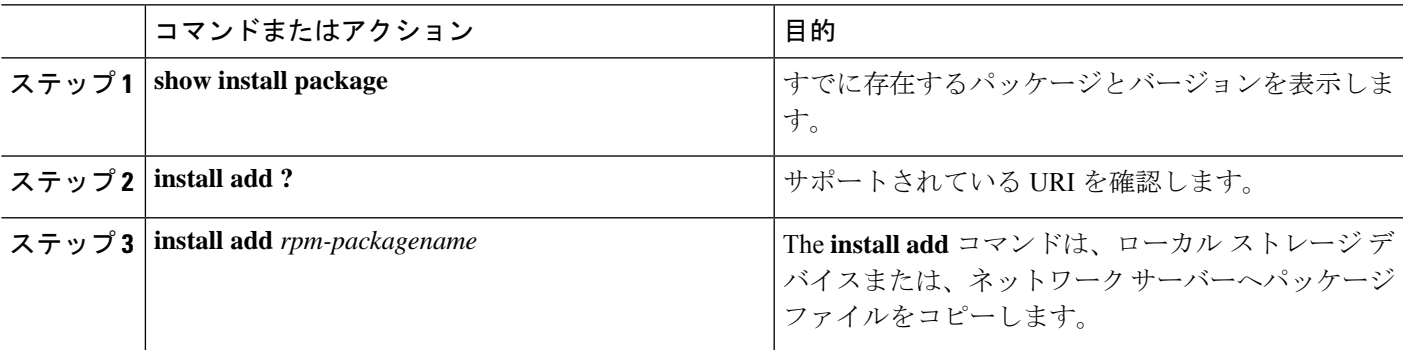

#### 例

次に、Chef RPM をアクティブにする例を示します:

```
switch# show install package
switch# install add ?
WORD Package name
bootflash: Enter package uri
ftp: Enter package uri
http: Enter package uri
modflash: Enter package uri
scp: Enter package uri
sftp: Enter package uri
tftp: Enter package uri
usb1: Enter package uri
usb2: Enter package uri
volatile: Enter package uri
switch# install add
bootflash:chef-12.0.0alpha.2+20150319234423.git.1608.b6eb10f-1.el5.x86_64.rpm
[####################] 100%
Install operation 314 completed successfully at Thu Aug 6 12:58:22 2015
```
#### 次のタスク

パッケージをアクティブ化する準備ができたら、パッケージのアクティブ化 (6 ページ) に 移動します。

$$
\Diamond
$$

RPM パッケージの追加とアクティブ化は、次の 1 つのコマンドで実行できます。 (注)

switch# **install add bootflash:chef-12.0.0alpha.2+20150319234423.git.1608.b6eb10f-1.el5.x86\_64.rpm activate**

# パッケージのアクティブ化

始める前に

RPM は事前に追加しておく必要があります。

#### 手順の概要

- **1. show install inactive**
- **2. install activate** *rpm-packagename*

#### 手順の詳細

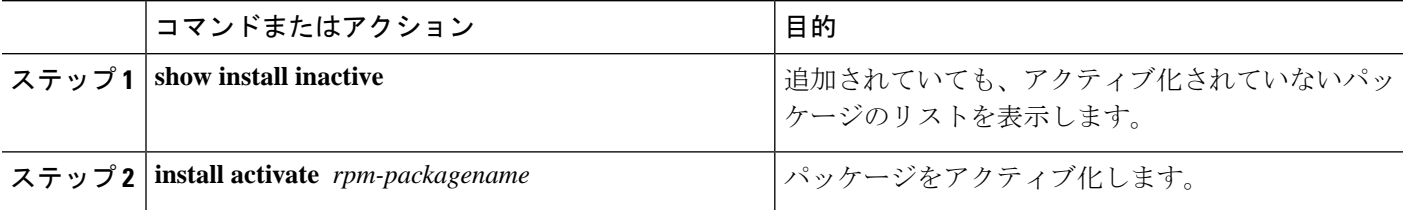

#### 例

次に、パッケージをアクティブ化する例を示します。

```
switch# show install inactive
Boot image:
      NXOS Image: bootflash:///yumcli6.bin
Inactive Packages:
      sysinfo-1.0.0-7.0.3.x86_64
Loaded plugins: downloadonly, importpubkey, localrpmDB, patchaction, patching,
            : protect-packages
Available Packages
chef.x86_64 12.0.0alpha.2+20150319234423.git.1608.b6eb10f-1.el5 thirdparty
eigrp.lib32_n9000_1.0.0-r0 groups-rep groups-rep
o
sysinfo.x86 64 1.0.0-7.0.3 patching
switch# install activate chef-12.0-1.el5.x86_64.rpm
[####################] 100%
```
Install operation completed successfully at Thu Aug 6 12:46:53 2015

# パッケージの非アクティブ化

#### 手順の概要

**1. install deactivate** *package-name*

#### 手順の詳細

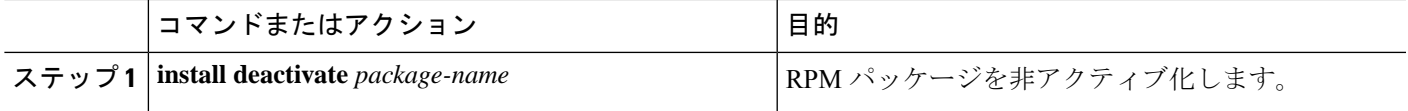

#### 例

次に、Chef RPM パッケージを非アクティブ化する例を示します:

switch# **install deactivate chef**

# パッケージの削除

#### 始める前に

パッケージを削除する前に非アクティブ化します。非アクティブ化された RPM パッケージの み削除できます。

#### 手順の概要

**1. install remove** *package-name*

#### 手順の詳細

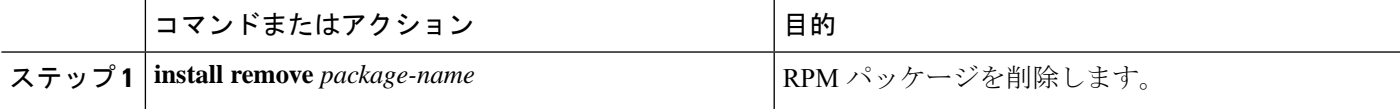

#### 例

次に、Chef RPM パッケージを削除する例を示します。

switch# **install remove chef-12.0-1.el5.x86\_64.rpm**

# インストール済みパッケージの表示

#### 手順の概要

#### **1. show install packages**

#### 手順の詳細

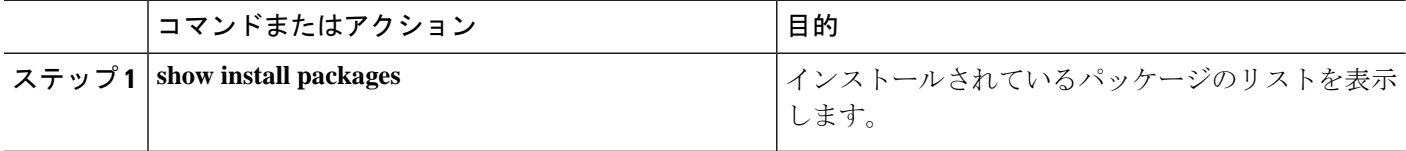

#### 例

次に、インストールされているパッケージのリストを表示する例を示します。

switch# **show install packages**

## 詳細ログの表示

#### 手順の概要

#### **1. show tech-support install**

#### 手順の詳細

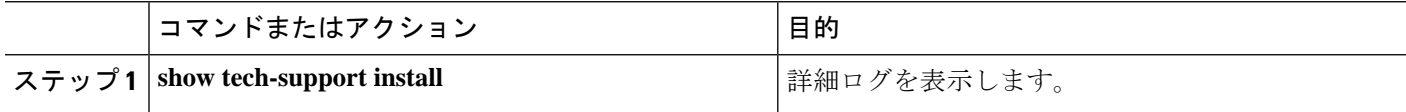

#### 例

次の例は、詳細ログを表示する方法を示しています。

switch# **show tech-support install**

# パッケージのアップグレード

#### 手順の概要

**1.** install add *package-name* activate upgrade

#### 手順の詳細

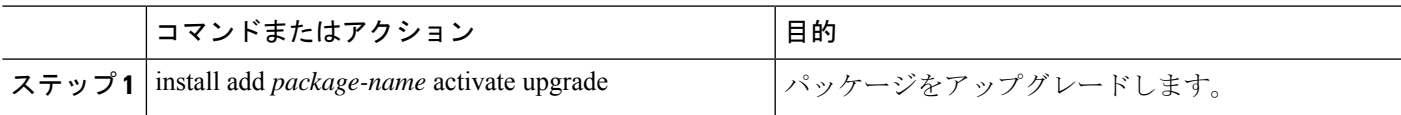

#### 例

次の例は、パッケージをアップグレードする方法を示しています。

```
switch# install add bootflash:bgp-1.0.1-r0.lib32_n9000.rpm activate ?
downgrade Downgrade package
forced Non-interactive
upgrade Upgrade package
switch# install add bootflash:bgp-1.0.1-r0.lib32_n9000.rpm activate upgrade
[####################] 100%
Install operation completed successfully at Thu Aug 6 12:46:53 2015
```
# パッケージのダウングレード

#### 手順の概要

**1.** install add *package-name* activate downgrade

#### 手順の詳細

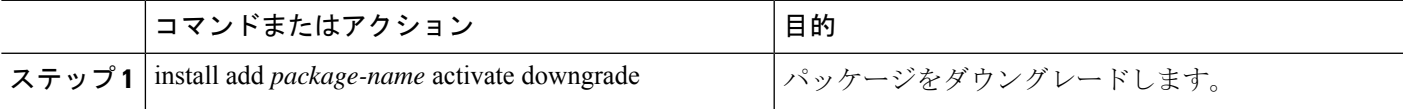

#### 例

次の例は、パッケージをダウングレードする方法を示しています。

switch# **install add bootflash:bgp-1.0.1-r0.lib32\_n9000.rpm activate ?** downgrade Downgrade package forced Non-interactive upgrade Upgrade package switch# **install add bootflash:bgp-1.0.1-r0.lib32\_n9000.rpm activate downgrade** [####################] 100% Install operation completed successfully at Thu Aug 6 12:46:53 2015

# サードパーティ製アプリケーション

## **NX-OS**

NX-API REST API オブジェクト モデルの仕様の詳細については、[https://developer.cisco.com/](https://developer.cisco.com/media/dme/index.html) [media/dme/index.html](https://developer.cisco.com/media/dme/index.html) を参照してください。

### **DevOps** 構成管理ツール

DevOps 構成管理ツールについては、次のリンクを参照してください。

- Ansible 2.0 リリース(Nexus サポート)、Ansible リリース [インデックス](https://releases.ansible.com/ansible/)
- Ansible NX-OS サンプル モジュール、Ansible NX-OS サンプル [モジュール](https://github.com/jedelman8/nxos-ansible)
- [Puppet](https://forge.puppet.com/puppetlabs/ciscopuppet), Puppet Forge Cisco Puppet
- Cisco Puppet [モジュール](https://github.com/cisco/cisco-network-puppet-module/tree/master) (Git) Cisco Network Puppet モジュール
- Chef、Chef Supermarket Cisco [クックブック](https://supermarket.chef.io/cookbooks/cisco-cookbook)
- Cisco Chef [クックブック](https://github.com/cisco/cisco-network-chef-cookbook/tree/master) (Git) Cisco Network Chef クックブック

### **V9K**

ESX5.1/5.5、VirtualBox、Fusion、および KVM の場合、仮想 Nexus 9000 スイッチをダウンロー ドするには、[https://software.cisco.com/portal/pub/download/portal/](https://software.cisco.com/portal/pub/download/portal/select.html?&mdfid=286312239&flowid=81422&softwareid=282088129) [select.html?&mdfid=286312239&flowid=81422&softwareid=282088129](https://software.cisco.com/portal/pub/download/portal/select.html?&mdfid=286312239&flowid=81422&softwareid=282088129)に移動します。

## **Automation Tool Educational Content**

For a free book on Open NX-OS architecture and automation, see [http://www.cisco.com/c/dam/en/us/td/](http://www.cisco.com/c/dam/en/us/td/docs/switches/datacenter/nexus9000/sw/open_nxos/programmability/guide/Programmability_Open_NX-OS.pdf) [docs/switches/datacenter/nexus9000/sw/open\\_nxos/programmability/guide/Programmability\\_Open\\_](http://www.cisco.com/c/dam/en/us/td/docs/switches/datacenter/nexus9000/sw/open_nxos/programmability/guide/Programmability_Open_NX-OS.pdf) [NX-OS.pdf](http://www.cisco.com/c/dam/en/us/td/docs/switches/datacenter/nexus9000/sw/open_nxos/programmability/guide/Programmability_Open_NX-OS.pdf)

## **collectd**

collectd は、システム パフォーマンスの統計情報を定期的に収集し、RRD ファイルなどの値を 保存する複数の手段を提供するデーモンです。これらの統計情報を使用して、現在のパフォー マンスのボトルネックを見つけたり(パフォーマンス分析など)、将来のシステム負荷を予測 したりできます(つまり、キャパシティ プランニング)。

詳細については、<https://collectd.org> を参照してください。

### **Ganglia**

Ganglia は、クラスタやグリッドなどのハイパフォーマンス コンピューティング システム向け のスケーラブルな分散モニタリングシステムです。これは、クラスタのフェデレーションを対 象とした階層設計に基づいています。データ表現のための XML、コンパクトでポータブルな データ転送のための XDR、データストレージと可視化のための RRDtool など、広く使用され ているテクノロジーを活用しています。設計されたデータ構造とアルゴリズムを使用して、 ノードあたりのオーバーヘッドを低く抑え、同時実行性を高めます。この実装は堅牢で、広範 なオペレーティングシステムとプロセッサアーキテクチャに移植されており、現在、世界中の 何千ものクラスタで使用されています。世界中の大学キャンパス間でクラスタをリンクするた めに使用されており、2000 ノードのクラスタを処理するように拡張できます。

詳細については、<http://ganglia.info> を参照してください。

## **Iperf**

Iperfは、TCPおよびUDPの最大帯域幅パフォーマンスを測定するためにNLANR/DASTによっ て開発されました。Iperf を使用すると、さまざまなパラメータと UDP 特性を調整できます。 Iperf は、帯域幅、遅延ジッターとデータグラム損失を報告します。

詳細については、<http://sourceforge.net/projects/iperf/>または<http://iperf.sourceforge.net>を参照してく ださい。

### **LLDP**

リンク層検出プロトコル (LLDP) は、EDP やCDP などの独自のリンク層プロトコルに代わる ように設計された業界標準プロトコルです。LLDPの目的は、隣接するネットワークデバイス にリンク層通知を配信するための、ベンダー間互換性のあるメカニズムを提供することです。

詳細については、<https://vincentbernat.github.io/lldpd/index.html> を参照してください。

## **Nagios**

Nalios は、Nadios RemotePlug-in Executor(NRPE)および SSH または SSL トンネルを介して以 下をモニターするオープンソースソフトウェアです。

- ICMP、SNMP、SSH、FTP、HTTP などによるネットワーク サービス
- CPU 負荷、ディスク使用率、システム ログなどのホスト リソース
- サーバー、スイッチ、アプリケーションのアラート サービス
- [サービス(Services)]

詳細については、<https://www.nagios.org/> を参照してください。

## **OpenSSH**

OpenSSHは、盗聴、接続ハイジャック、およびその他の攻撃を排除するために、すべてのトラ フィック(パスワードを含む)を暗号化する SSH 接続ツールのオープンソース バージョンで す。OpenSSH は、セキュアなトンネリング機能と複数の認証方式を提供し、すべての SSH プ ロトコル バージョンをサポートします。

詳細については、<http://www.openssh.com> を参照してください。

### **Quagga**

Quaggaは、さまざまなルーティングプロトコルを実装するネットワークルーティングソフト ウェア スイートです。Quagga デーモンは、ネットワーク アクセス可能 CLI(「vty」という) を使用して構成できます。

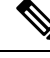

(注) Quagga BGP のみが検証されています。

詳細については、<http://www.nongnu.org/quagga/> を参照してください。

## **Splunk**

Splunk is a web-based data collection, analysis, and monitoring tool that has search, visualization, and prepackaged content for use-cases. The raw data is sent to the Splunk server using the Splunk Universal Forwarder. Universal Forwarders provide reliable, secure data collection from remote sources and forward that data into the Splunk Enterprise for indexing and consolidation. They can scale to tens of thousands of remote systems, collecting terabytes of data with a minimal impact on performance.

For additional information, see [http://www.splunk.com/en\\_us/download/universal-forwarder.html.](http://www.splunk.com/en_us/download/universal-forwarder.html)

### **tcollector**

tcollectorは、ローカルコレクタからデータを収集し、そのデータをオープン時系列データベー ス (OpenTSDB) にプッシュするクライアント側プロセスです。

tcollector には次の機能があります。

- データ コレクタを実行し、データを照合します。
- •時系列データベース (TSD) への接続を管理します。
- コレクタに TSD コードを埋め込む必要がなくなります。
- 繰り返される値の重複を排除します。
- ワイヤ プロトコル作業を処理します。

詳細については、[http://opentsdb.net/docs/build/html/user\\_guide/utilities/tcollector.html](http://opentsdb.net/docs/build/html/user_guide/utilities/tcollector.html) を参照して ください。

### **tcpdump**

tcpdump は、ネットワーク インターフェイス上の Boolean 式に一致するパケットの内容に関す る説明を出力するCLIアプリケーションです。説明の前にタイムスタンプが表示されます。デ フォルトでは、午前 0 時からの時間、分、秒、および小数点以下の秒として出力されます。

tcpdump は、次のフラグを使用して実行できます。

- -w:後で分析するためにパケット データをファイルに保存します。
- -r:ネットワーク インターフェイスからパケットを読み取るのではなく、保存されたパ ケット ファイルから読み取ります。
- -V:保存されたパケット ファイルのリストを読み取ります。

いずれの場合も、tcpdump は式にマッチするパケットだけを処理します。

詳細については、<http://www.tcpdump.org/manpages/tcpdump.1.html> を参照してください。

### **TShark**

TSharkは、CLIのネットワークプロトコルアナライザです。Tsharkを使用すると、ライブネッ トワークからパケットデータをキャプチャしたり、以前に保存したキャプチャファイルからパ ケットを読み取ったりできます。これらのパケットのデコードされた形式を標準出力に出力す るか、パケットをファイルに書き込むことができます。TShark のネイティブ キャプチャ ファ イル フォーマットは、pcap です。このフォーマットは、 **tcpdump** と他のツールに使用されて います。TShark は、cap\_net\_admin ファイル機能を削除した後、ゲストシェル内で使用できま す。

```
setcap
cap_net_raw=ep /sbin/dumpcap
```
(注) このコマンドは、ゲストシェル内で実行する必要があります。

詳細については、<https://www.wireshark.org/docs/man-pages/tshark.html> を参照してください。

**TShark**

I

翻訳について

このドキュメントは、米国シスコ発行ドキュメントの参考和訳です。リンク情報につきましては 、日本語版掲載時点で、英語版にアップデートがあり、リンク先のページが移動/変更されている 場合がありますことをご了承ください。あくまでも参考和訳となりますので、正式な内容につい ては米国サイトのドキュメントを参照ください。